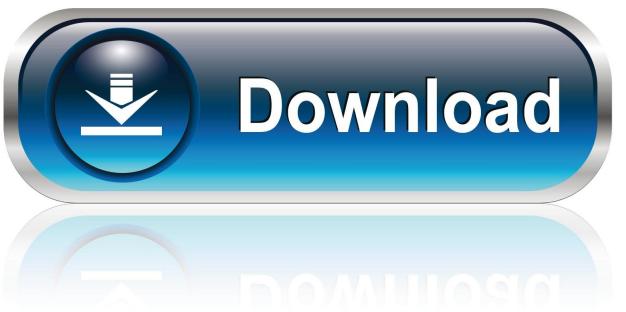

0-WEB.ru

Parallels For Mac 10.11

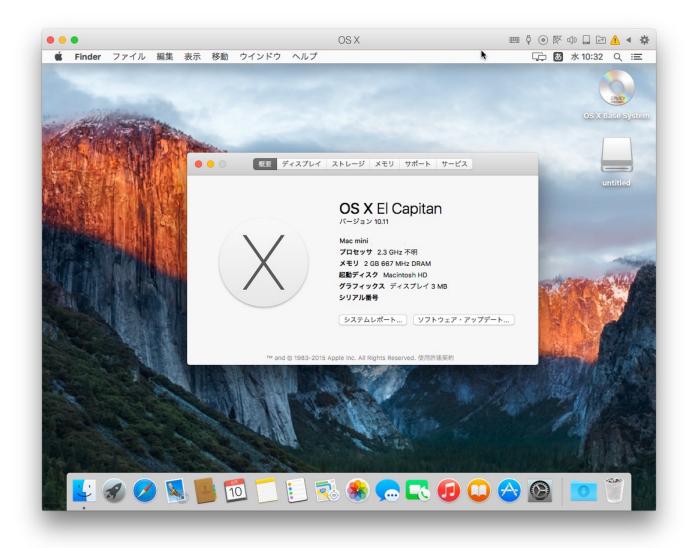

Parallels For Mac 10.11

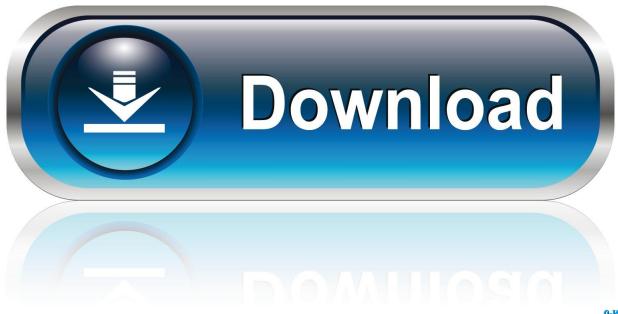

0-WEB.ru

Cause You have installed Its driver com eltima kext eveusb isn't compatible with OS X 10.. You don't, however, have to partition your hard drive in order to use Windows on a Mac.

- 1. parallels desktop
- 2. parallels movie
- 3. parallels m1

11 • If I open Console > /Library/Logs/ > DiagnosticReports and open the kernel panic log (starts with kernel), I find the following string: Kernel Extensions in backtrace: com.. 11 El Capitan Resolution • Delete Eltima software from your Mac Parallels Desktop for Mac Pro Edition is the easiest and most powerful application to run Windows on Mac for developers, testers, and experienced power users.. You can have both operating systems running at the same time!. eltima kext eveusb To open Console go to Finder > Applications > Utilities > Console.. It's a virtual simulation of a real machine You can install a virtual machine program onto your Mac and use it to open and run a full operating system like Windows, right on your desktop without having to partition your hard drive at all.

## parallels desktop

parallels, parallels desktop, parallels access, parallels desktop 14, parallels vs bootcamp, parallels vs virtualbox, parallels m1, parallels desktop 15, parallels client, parallels network initialization failed <u>Ultraman Fighting Evolution Rebirth Ps2 Iso Download</u>

Specifically tailored for users who need the best performance and extended functionality for running non-Mac apps on Mac.. Parallels For Mac 10/11 Weather AppSymptoms • My Mac crashes every time I start Parallels Desktop on Mac OS X 10.. You can use a virtual machine instead A virtual machine is what it sounds like. Free Intuit Quicken For Mac

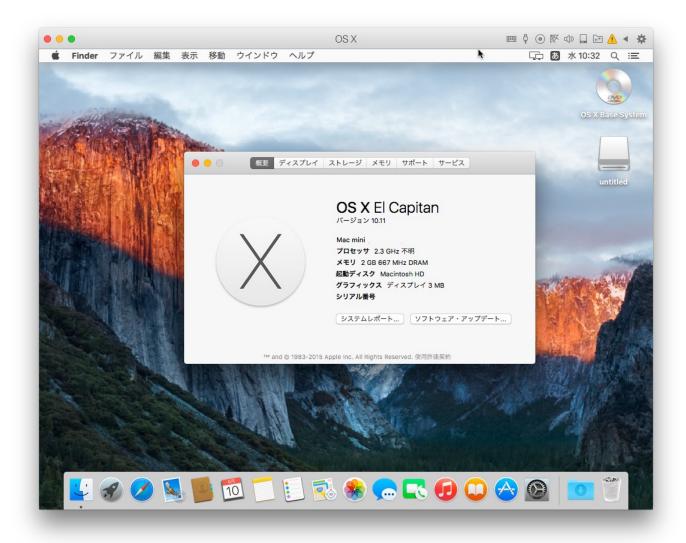

Scrypt Cloud Mining Calculator Btc Idris

## parallels movie

## Adobe Master Collection Cs6 For Mac Crack

• Restart Mac and check the issue If Mac still crashes, please do the following: • Open Terminal (Finder > Applications > Utilities > Terminal).. framework/Support/uninstall Note: You will need to enter your Mac password You won't see it.. • Copy the following command in the Terminal and execute it: sudo /Library/Frameworks/EventUSB.. Parallels For Mac 10/11 Weather AppYou can use Apple's built-in, which will require you to partition your hard drive in order to make a space for the new operating system.. Just type and press Return Enter • Restart Mac and check the issue In case it still persist after performing all steps above, please contact for help. Pioneer Ddj Ergo Asio Driver

## parallels m1

Lexmark X1290 Windows 7 Printer Driver Download

773a7aa168 Paintbrush For Mac Free Download

773a7aa168

Outlook For Mac High Sierra Download